## **A nyomtatószoftver telepítése**

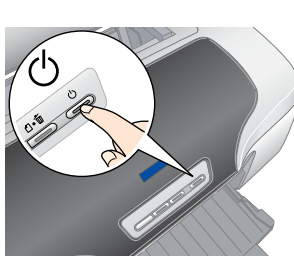

egyéb útmutatás, a folytatáshoz kattintson egyszer vagy duplán a piros körrel

*Amennyiben megjelenik a nyelv kiválasztását kérő párbeszédpanel, válassza* 

## $\bigcirc$ Kövesse a képernyőn megjelenő utasításokat. A szoftver telepítése és a számítógép újraindítása után kapcsolja be a nyomtatót.  $\frac{2}{1}$ ||2

### **Mac OS 8.6–9.X esetén**

### **Mac OS X esetén**

- *Megjegyzés:* ❏ *Ez a szoftver nem használható a Mac OS X operációs rendszerhez készült UNIX fájlrendszeren (UFS). A szoftvert olyan lemezre vagy olyan partícióra telepítse, amely nem az USF-rendszert használja.*
- ❏ *A termék nem használható Mac OS X Classic operációs rendszer esetén.*
- 1. Nyissa meg a **Mac OS X** mappát, majd kattintson duplán az **EPSON** ikonra. Ha megnyílik az Authorization (Hitelesítés) ablak (Mac OS 10.1.x esetén kattintson a **i**konra), adja meg a **jelszót vagy jelmondatot**, majd kattintson az **OK** gombra.
- 2. A szoftver telepítéséhez kövesse a képernyőn megjelenő utasításokat. 3. A szoftver telepítése és a számítógép újraindítása után kapcsolja be a nyomtatót  $a \circ b$  gombbal.
- A merevlemezen nyissa meg az **A Applications** (Programok), majd a Utilities (Segédprogramok) mappát, és kattintson duplán a **Print Center** (Nyomtatóközpont) ikonra. Kattintson az **Add** (Hozzáad) ikonra (Mac OS 10.1.x esetén az **Add Printer** (Nyomtató hozzáadása) ikonra) a Printer List (Nyomtatók listája) párbeszédpanelen.
- 5. A lenyíló menüből válassza az **EPSON USB** elemet. Válassza ki a Product (Termék) lista **Stylus Photo R800** elemét, majd a Page Setup (Lapbeállítás)
- előugró menü **All** (Mind) elemét. Kattintson az **Add** (Add hozzá) gombra.<br>Ellenőrizze, hogy a Printer List (Nyomtatólista)<br>párbeszédpanel tartalmazza a nyomtató Ellenőrizze, hogy a Printer List (Nyomtatólista) párbeszédpanel tartalmazza a nyomtató (margóbeállítás) sort, amint az az alábbi ábrán látható. Részletes leírást a *Reference Guide* (Online kézikönyv) tartalmaz.
- 7. Zárja be a Printer List (Nyomtatók listája) párbeszédpanelt. *Megjegyzés:*

*Nyomtatáskor fontos, hogy a Page Setup (Lapbeállítás) párbeszédpanel*  **Format for** *(Formátum) beállítása és a Print (Nyomtatás) párbeszédpanel*  **Printer** *(Nyomtató) beállítása azonos legyen. Ellenkező esetben előfordulhat, hogy a nyomtató nem megfelelően nyomtatja ki az adatokat. Részletes leírást a Reference Guide (Online kézikönyv) tartalmaz.*

 $000$ 

### **A telepítés befejezése után olvassa el a számítógépről történő első nyomtatásról szóló tájékoztatót a** *Reference Guide* **(Online kézikönyv) útmutatóban.**

A CD-lemezen megtalálható programok: EPSON Print CD, EPSON PhotoQuicker, EPSON PhotoStarter, EPSON CardMonitor, EPSON PRINT Image Framer Tool és PIF DESIGNER. Saját CD- vagy DVD-albumok létrehozásához CD- vagy DVD-lemezre is nyomtathat a nyomtatóhoz mellékelt EPSON Print CD (EPSON nyomtatás CD-lemezre) programmal. További tájékoztatást kaphat, ha duplán rákattint az asztalon található **ESPR800 Reference Guide** ikonra.

- **A tintapatronok kezelése**
- ❏ A tintapatronokat ne tartsa gyerekek által elérhető helyen. Ne engedje, hogy a gyerekek megigyák a tintát, vagy valamilyen
- más módon hozzáférjenek a patronokhoz.<br>A tintapatron dobozát csak közvetlenül a patron üzembe helyezése előtt bontsa fel.
- 
- 
- □ A csomag felbontása után már ne rázza a tintapatront, mert a tinta kifolyhat.<br>□ Legyen óvatos, nehogy letörje a tintapatron oldalán levő kampókat, amikor kiveszi a patront a csomagolásból.<br>□ Alasznált tintapatronokkal b
- 
- □ Ne távolítsa el és ne tépje le a tintapatronról a címkét, mert a tinta kifolyhat.<br>□ Ne érjen a patron oldalán található zöld IC-chiphez.<br>□ A tintapatronon található IC-chip a patronnal kapcsolatos információkat tárolja,
- a nyomtató automatikus ellenőrzést végez.<br>A tintapatront úgy tárolja, hogy a címke felfelé nézzen. Ne tárolja a patront fejjel lefelé fordítva.
- **A nyomtató használata**
- 
- □ Nyomtatás közben ne nyúljon a nyomtató belsejébe, és ne érintse meg a tintapatronokat.<br>□ A nyomtató házán levő szellőzőnyílásokat ne zárja el és ne takarja le.<br>□ Ne próbálja meg a nyomtatót saját kezűleg javítani.<br>□ A k
- A tápkábel vagy a csatlakozó sérült, folyadék került a nyomtatóba, a nyomtató leesett vagy a háza megsérült, a nyomtató nem működik megfelelően vagy teljesítményében hirtelen változás mutatkozik.<br>□ Ne dugjon semmit a nyomtatón levő nyílásokba.<br>□ Xintapatronokat ne távolítsa el. A patronok eltávolítása esetén a nyomtatófej kiszáradhat, ami
- -

Az EPSON PhotoQuicker szórakoztató és egyszerűen kezelhető program, amely számos lehetőséget nyújt látványos fényképek létrehozásához. Segítségével keret nélküli fényképeket is létrehozhat, és tekercspapírra is nyomtathat.

További tájékoztatást kaphat, ha a munkaasztalon duplán az **ESPR800 Software Guide** (Szoftverkezelési útmutató) ikonra kattint a *Photo Print Software Setup* (A Fényképnyomtató szoftver telepítése) című kézikönyv megtekintéséhez.

# **A Reference Guide (Online kézikönyv) megtekintése**

A *Reference Guide* (Online kézikönyv) részletes útmutatást nyújt a számítógépről való nyomtatáshoz, a nyomtató karbantartásához, a problémamegoldáshoz és a biztonságos

A *Reference Guide* (Online kézikönyv) megtekintéséhez a munkaasztalon kattintson duplán az **ESPR800 Reference Guide** (Online kézikönyv) ikonra.

Windows operációs rendszer esetén a *Reference Guide* (Online kézikönyv) a Start menüből is elérhető. Ehhez kattintson a **Start** gombra, Windows XP esetén mutasson a **Minden program**, illetve Windows Me, 98 vagy 2000 esetén mutasson a **Programok**, majd az **EPSON** elemre, és kattintson az **ESPR800 Reference Guide** (Online kézikönyv)

- 
- 
- 
- Dam működik megfelelően.<br>⊒ Tárolás vagy szállítás közben ne döntse meg, ne állítsa oldalára és ne fordítsa fejjel lefelé a nyomtatót, mert a tinta kifolyhat<br>a patronokból.
- **A tápellátás kiválasztása**
	-
- U Csak a nyomtató címkéjén feltüntetett típusú tápellátást használjon.<br>Csak a termékhez mellékelt tápkábelt használja. Más hálózati kábel használata tüzet vagy elektromos áramütést okozhat. ❏ A termékhez mellékelt tápkábel kizárólag ehhez a termékhez használható. Más berendezéssel használva tüzet vagy elektromos áramütést okozhat.
- ❏ Csak a helyi biztonsági szabályozásnak megfelelő hálózati kábelt használjon.
- □ Ne használjon sérült vagy kopott hálózati kábelt.<br>□ Ha hosszabbítót használ, akkor győződjön meg arról, hogy a csatlakoztatott készülékek együttes áramfelvétele nem nagyobb,<br>mint a hosszabbítót herhelhetősége. Figyeljen
- hogy a nyomtató zárlat- és túláramvédelme megfelelő legyer

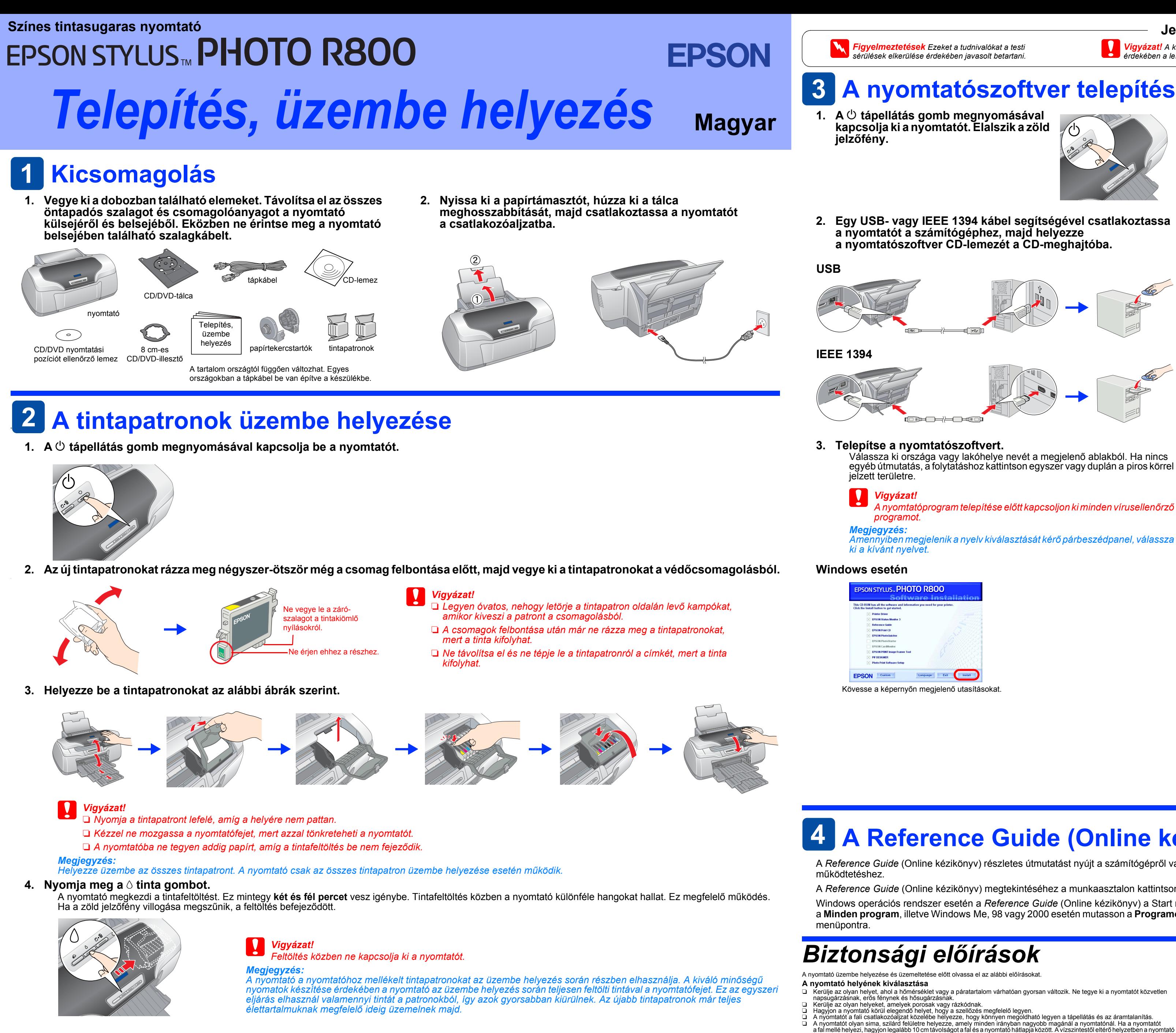

Minden jog fenntartva. A Seiko Epson Corporation előzetes írásbeli engedélye nélkül e kiadványnak egyetlen része sem sokszorosítható, nem tárolható adatlekérdező rendszerben és nem továbbítható semmilyen formában és módon, A Seiko Epson Corporation nem tehető felelőssé semmilyen olyan kárért vagy problémáért, amely nem a Seiko Epson Corporation által "Original Epson Products" (Eredeti Epson termék) vagy "Epson Approved Products" (Az Epson ál

Copyright 2001 Seiko Epson Corporation. Minden jog fenntartva. A PRINT Image Matching a Seiko Epson Corporation védjegye. A PRINT Image Matching embléma a Seiko Epson Corporation védjegye

A nyomtatószoftver CD-lemezén található fényképadatok egy része a Design Exchange Co., Ltd. cégtől került licencelésre. Copyright © 2000 Design Exchange Co., Ltd. Minden jog fenntartva.

A Microsoft és a Windows a Microsoft Corporation bejegyzett védjegye. Az Apple és a Macintosh az Apple Computer, Inc. bejegyzett védjegye.

Általános megjegyzés: Az itt használt egyéb terméknevek kizárólag az azonosítás célját szolgálják, és előfordulhat, hogy a tulajdonosaik védjeggyel védték őket. Az Epson e védjegyekkel kapcsolatban semmiféle joggal nem ren

c*Vigyázat! A készülék károsodásának elkerülése érdekében a leírtakat figyelembe kell venni.*

Setup...) Background Print  $a/k$   $\bigcirc$  Active

## **Jelölések**